## LOG MANAGEMENT

#### Log management and monitoring

- What is log management and monitoring ?
- It's about keeping your logs in a safe place, putting them where you can easily inspect them with tools
- Keep an eye on your log files
- They tell you something important...
	- Lots of things happen, and someone needs to keep an eye on them...
	- Not really practictal to do it by hand!

#### Log management and monitoring

#### On your routers and switches

- Sep 1 04:40:11.788 INDIA: %SEC-6-IPACCESSLOGP: list 100 denied tcp 79.210.84.154(2167) -> 169.223.192.85(6662), 1 packet
- Sep 1 04:42:35.270 INDIA: %SYS-5-CONFIG 1: Configured from console by pr on vty0 (203.200.80.75)
- %CI-3-TEMP: Overtemperature warning
- Mar 1 00:05:51.443: %LINK-3-UPDOWN: Interface Serial1, changed state to down

#### On your servers as well

- Aug 31 17:53:12 ubuntu nagios2: Caught SIGTERM, shutting down...
- Aug 31 19:19:36 ubuntu sshd[16404]: Failed password for root from 169.223.1.130 port 2039 ssh2

#### Log management

- First, need to centralize and consolidate log files
- Log all messages from routers, switches and **Log management**<br>First, need to centralize and consolidate log<br>files<br>Log all messages from routers, switches and<br>servers to a single machine – a logserver<br>All logging from network equipment and UNIX<br>servers is done using s
- All logging from network equipment and UNIX servers is done using syslog
- Windows can be configured to use syslog as well, with some tools
- Log locally, but also to the central server

## Centralized logging

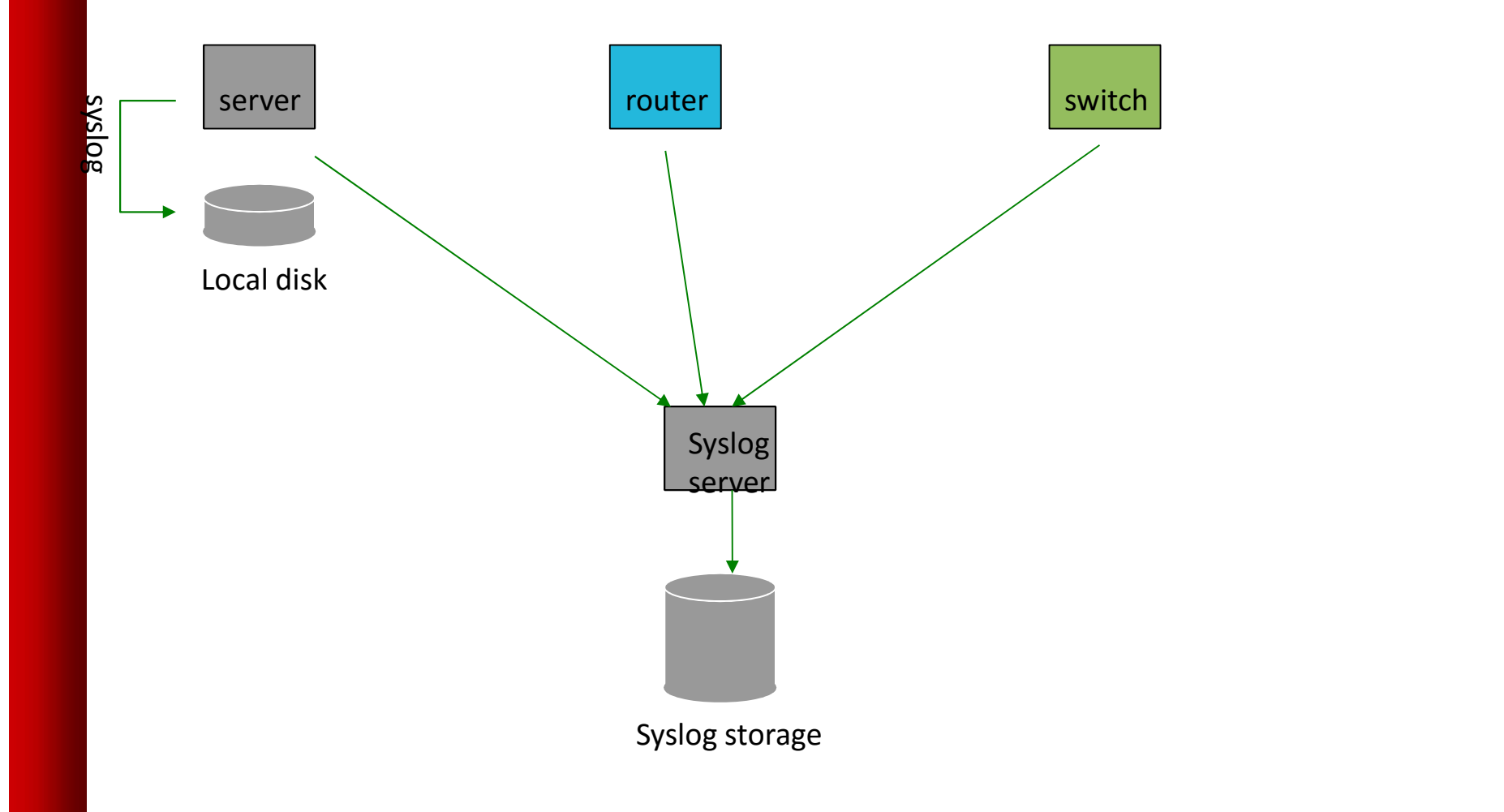

## Configuring centralized logging

- Cisco equipment
	- Minimum:
		- logging ip.of.log.host
- UNIX host
- Edit /etc/syslog.conf Cisco equipment<br>• Minimum:<br>- logging ip.of.log.host<br>JNIX host<br>• Edit /etc/syslog.conf<br>• Add a line "\*.\* @ip.of.log.host"<br>• Restart syslogd
	-

- Restart syslogd
- Other equipments have similar options
	- Options to control facility and level

## Receiving the messages

- Identify the facility that the SENDING host or device will send their message on
- Reconfigure syslogd to listen to the network (on Ubuntu/Debian: add "-r" to /etc/defaults/syslogd dentify the facility that the SENDING host or device<br>
will send their message on<br>
Reconfigure syslogd to listen to the network (on<br>
Jbuntu/Debian: add "-r" to /etc/defaults/syslogd<br>
Add an entry to syslogd indicating where
- Add an entry to syslogd indicating where to write messages:
	-
- Create the file:
	- touch /var/log/routers
- Restart syslogd
	- /etc/init.d/sysklogd restart

## Syslog basics

- UDP protocol, port 514
- Syslog messages contain:<br>• Facility: Auth
	-

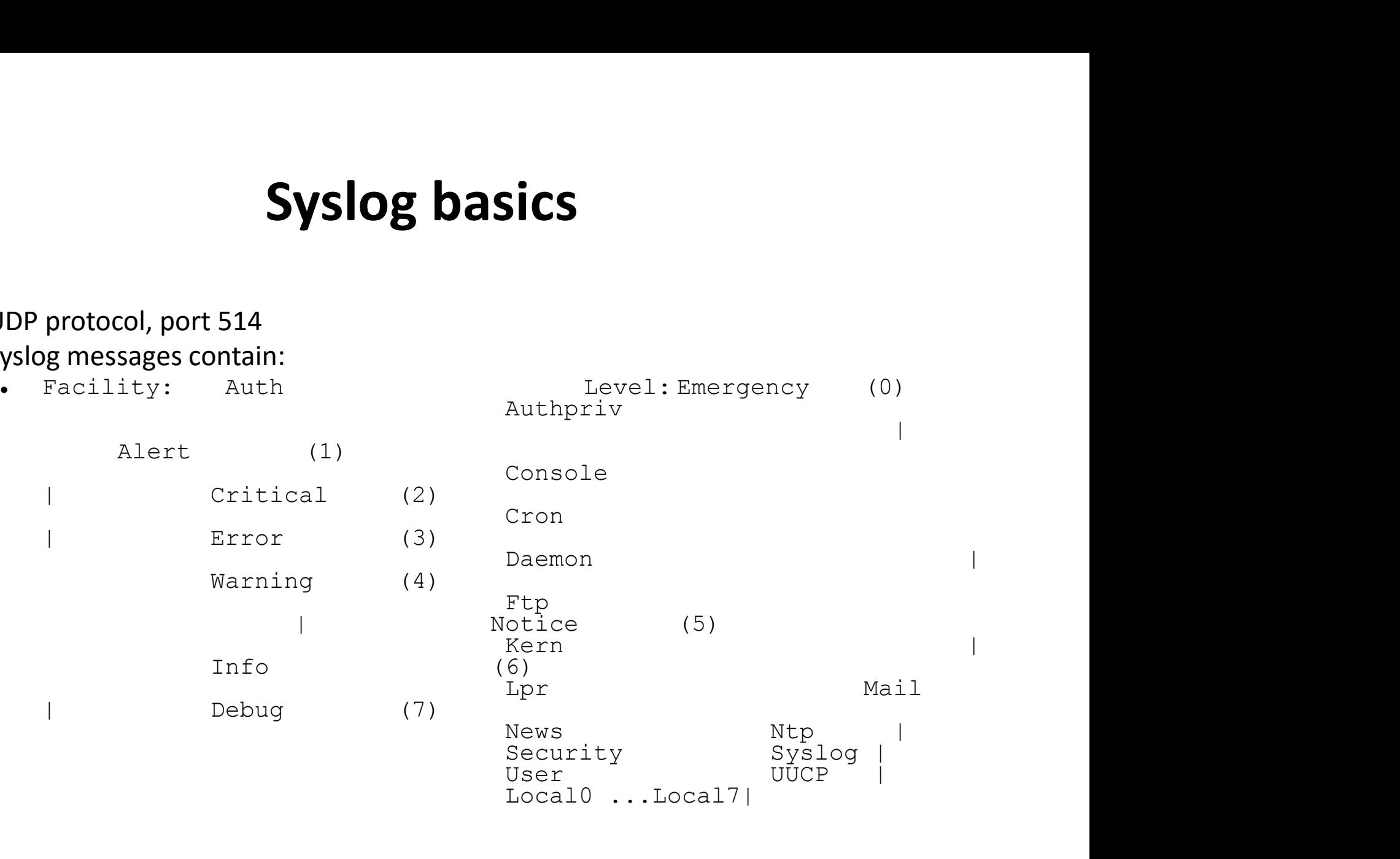

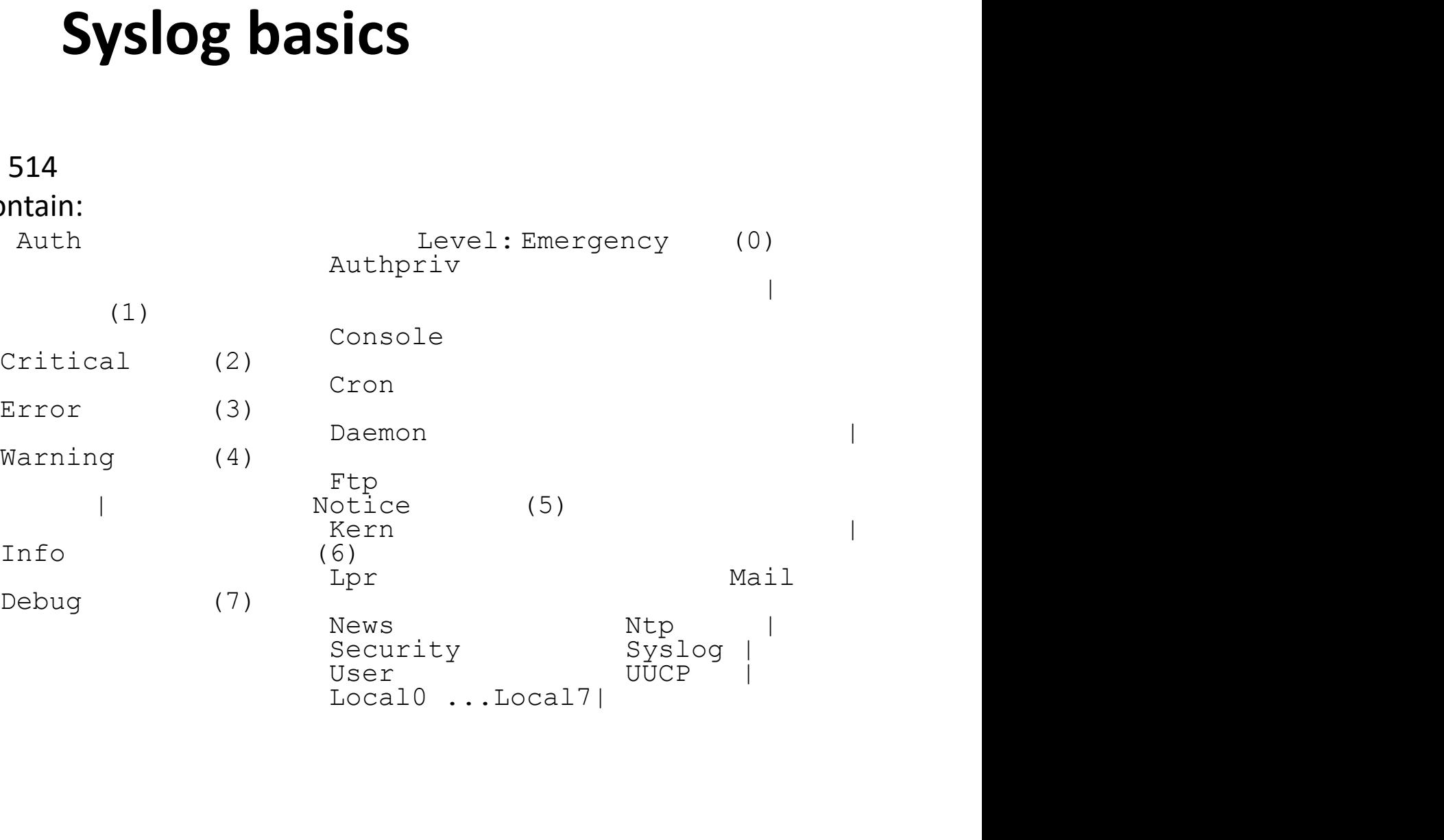

# Sorting logs

- Using facility and level, sort by category into different files
- With tools like syslog-ng, sort by host, date, ... automatically into different directories
- Grep your way through the logs.
- Use standard UNIX tools to sort, and eliminate, things you want to filter out:
	- egrep -v '(list 100 denied | logging rate-limited)' mylogfile
	- Is there a way to do this automatically?

## SWATCH

- Simple Log Watcher
	- Monitors log files, looking for patterns ("regular expressions") to match in the logs
	- Perform a given action if the pattern is found
	- Written in Perl

## Sample config

ignore /session closed for user root/

watchfor /NATIVE\_VLAN\_MISMATCH/ mail=root,subject=VLAN problem threshold type=limit,count=1,seconds=3600

watchfor /CONFIG I: Configured from  $(\cdot^*)$  by  $(\cdot^*)$  on  $(\cdot^*)$   $(\cdot^*)$   $(\cdot^*)$   $(\cdot^*)$ mail=monitoring,subject=Router config by \$2 from \$4

## References

- http://www.loganalysis.org/
- Syslog NG
	- http://www.balabit.com/network-security/syslog-ng/
- Windows Event Log to Syslog:
	- https://engineering.purdue.edu/ECN/Resources/Documents/UNIX/evtsys
- SWATCH log watcher
	- http://swatch.sourceforge.net/
	- http://www.loganalysis.org/sections/signatures/log-swatch-skendrick.txt
	- http://www.loganalysis.org/
	- http://sourceforge.net/docman/display\_doc.php?docid=5332&group\_id=254 01

## References

- http://www.crypt.gen.nz/logsurfer/
- . http://sial.org/howto/logging/swatch/
- http://www.estpak.ee/~risto/sec/

## Questions ?